## ROULETTE DIAMOND

# **RTP**

The minimum Return to Player for this game is 97.56%.

### Rules

The goal in Roulette Diamond is to anticipate where the ball will stop on the board and to place bets accordingly. The board consists of 41 numbers between 0 and 40. The ball will travel randomly around the board, slowing down, and finally stopping on one of the numbers.

When the ball stops on a number on the board, if you have a bet covering that number, you win. Any winning bets on the board are paid according to the pay table.

The prizes are paid in accordance with the payout table available on the game interface.

Any game in progress for more than 23 hours will be completed and the corresponding prize, if any, will be deposited into the account. In the case of a bonus round, only the total winnings from games completed by the player at that time will be deposited into the account.

### How To Bet

To place a bet, click the chosen bet spot. Each click adds another chip of the selected value to the stack. If you click multiple times, the bet value will increase accordingly, and the placed chip will 'colour up' to match the chip value.

You may not place or remove a bet while there is a ball moving around the board.

Select different chips amount by clicking on any of the chips on the table. The highlighted chip indicates the currently selected chip value.

Once you are satisfied with the selected chip value, you may place bets on the Number Board by pressing the appropriate place on the board.

The maximum number of bets you can place at one time is 15.

#### How To Play

Place one or more bet(s) and then click the **PLAY** button to start the game.

Click the PLAY button to start the game after you are happy with your bets that are on the board.

After your spin, the game will replace all the bets placed in the previous round, ready for you to press the PLAY button and start the ball moving straightaway.

Alternatively, you can 'Clear All Bets' or 'Clear Single Bets', then place one or more new bets and then click the PLAY button.

#### Multi-Ball(Not available in all jurisdictions)

The multi-ball feature allows you to have up to four different colour balls spinning around the table at any one time. To trigger additional balls, just press the PLAY button while the first ball is still moving and for each press a second, third then fourth ball will start moving around the table.

# Removing Bets

To remove individual chip(s) bet placed, click 'Clear Single Bets', then click on the chip(s) you wish to remove from the table. Alternatively, click 'Clear All Bets' to remove all bets from the Number Board.

## Standard Bets

The wide variety of bet types allows you to control your risks and rewards. Information regarding the payouts for the different bets can be found in the paytable below.

## Menu Button

The odds that apply to all the combinations and single bets can be viewed by clicking the 'Menu button' which is next to the home button at the top left of the game screen. Odd types can be displayed in decimal and fractional odds by selecting the relevant boxes on this page. The 'Max Stakes' and 'Bet History' can also be viewed from this page by clicking on the relevant boxes at the bottom of the screen.

On the Max Stakes screen, the number in brackets followed by a  $\#$  is the number of squares covered by that bet.

## **History**

After every completed spin round, a history of results is posted on the left of the game screen. This will gradually add up to show the last twelve spins including number and colour of where the roulette ball landed on each spin. You can also view your own Bet History by clicking on the 'Menu' button located at the Top Left of the game screen and then clicking the 'Bet History' button at the bottom right of the screen.

# PAYTABLE

Inside Bets

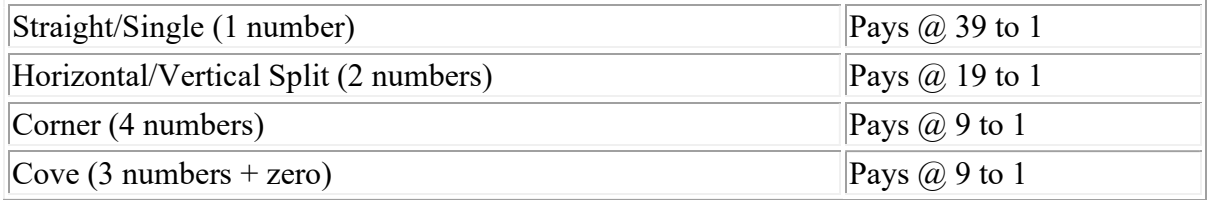

### Outside Bets

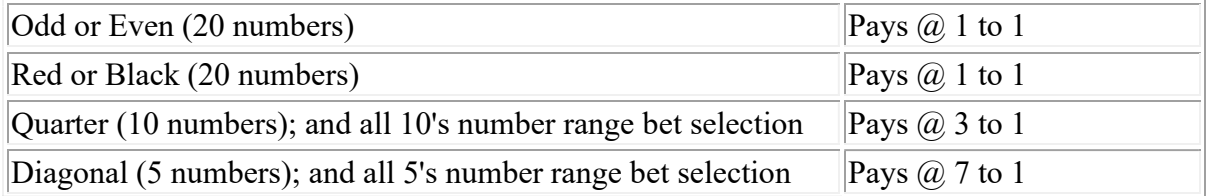

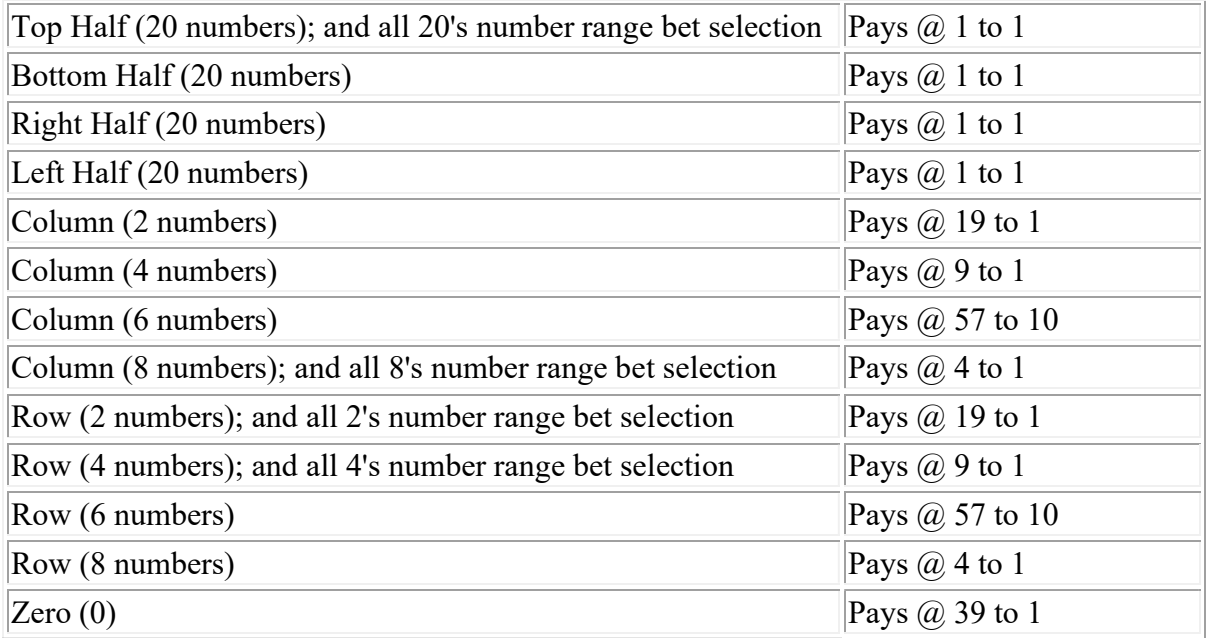

In the case of technical issues bets are settled at the same time they are placed so if a bet can not be taken or settled the bet will be declined. In exceptionally rare cases if there is a technical issue communicating with the player wallet and funds have been taken, the bet may have to be settled manually.

These rules were last updated on 17/11/2020